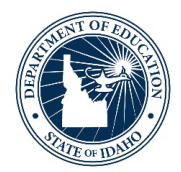

## **How to View Transferred IRI Student Data in Istation**

From a manager or teacher account, data that has transferred over from another district can be viewed on the Summary - Student History Report. For support transferring data see "How to Transfer Data" document.

To view data that has been transferred from another district, go to the Classroom page and click on the name of the student. From the student page, click on "**Summary – Student History Report** " under related reports in the bottom right corner of the screen.

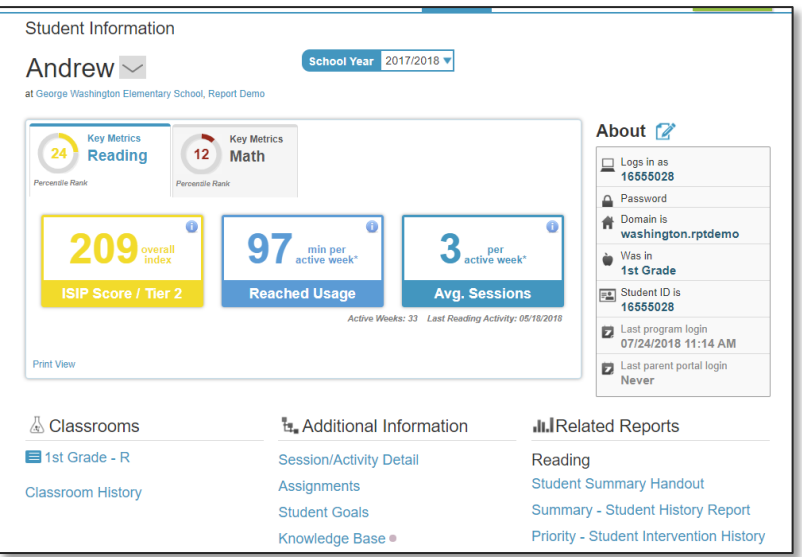

At the top, if data transfer has been completed you will see an "**Imported Results**" check box. Checking this will show the data that transferred from another Idaho district.

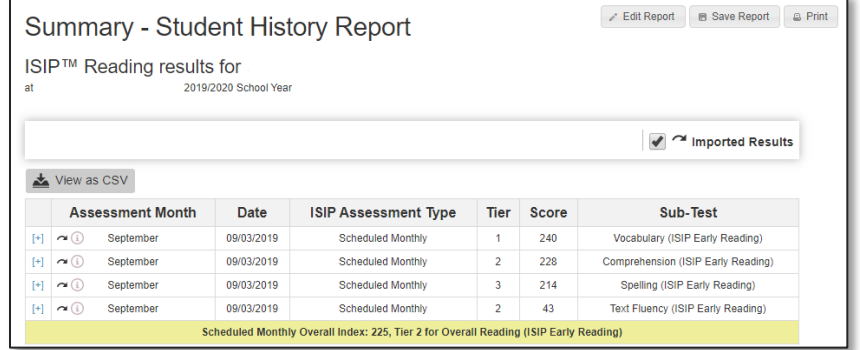